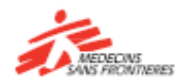

## Una guía rápida para aprender con **Tembo**

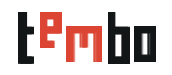

## **¿Cómo puedo usar Tembo?**

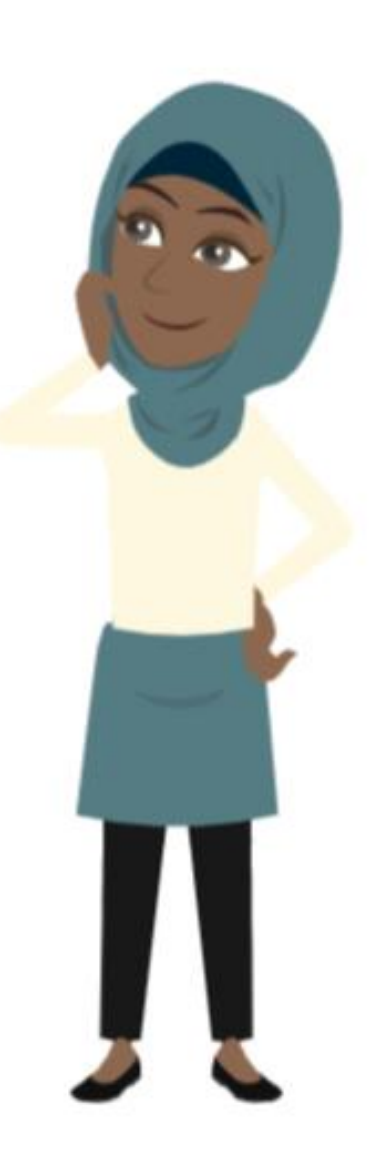

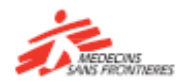

### Una guía rápida para aprender con **Tembo**

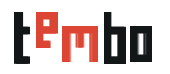

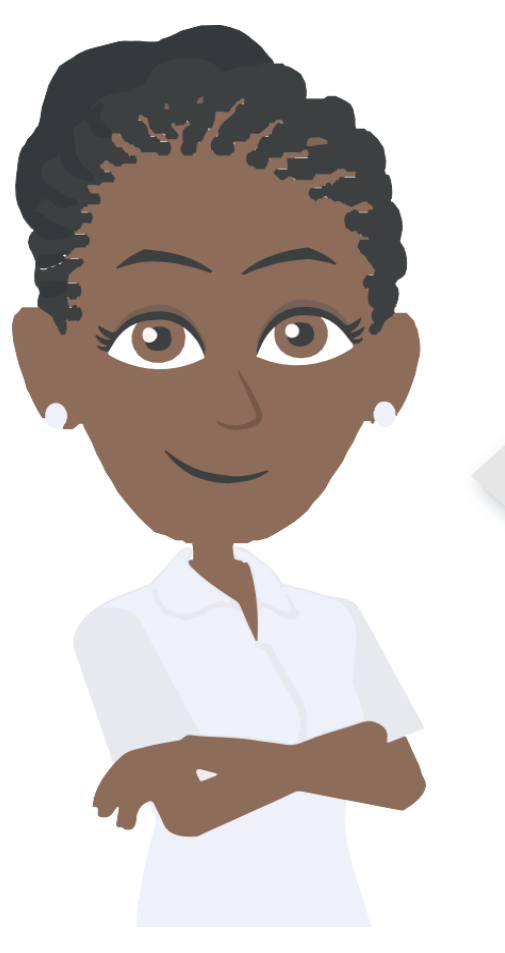

**Tembo** es un espacio de aprendizaje donde usted puede encontrar cursos, recursos y herramientas para ayudarle en su trabajo, y pueda estar major preparado para nuestras operaciones.

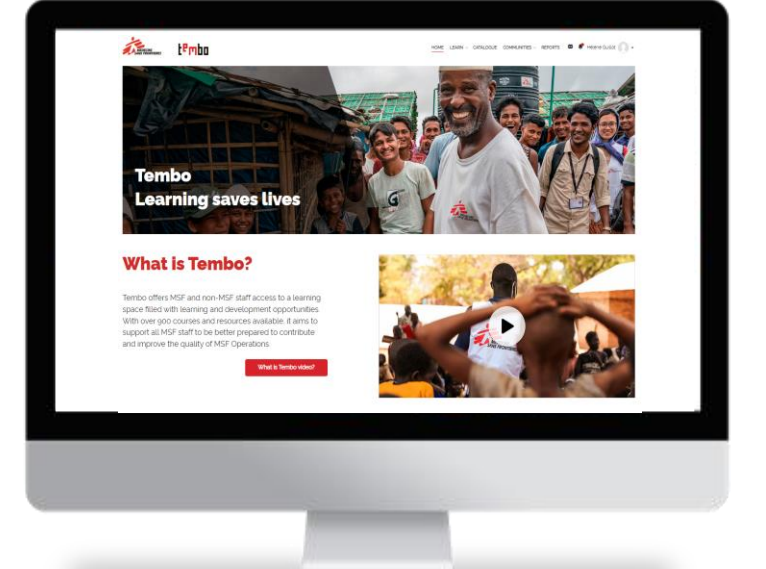

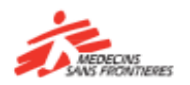

# 1. Cómo acceder a Tembo

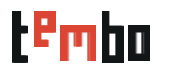

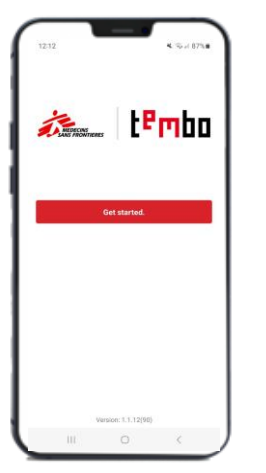

#### **La App móvil** (Android e iOS)  $AR - FR - EN - ES$

¡Puedo usar **Tembo** con una computadora, una tablet, o un smartphone!

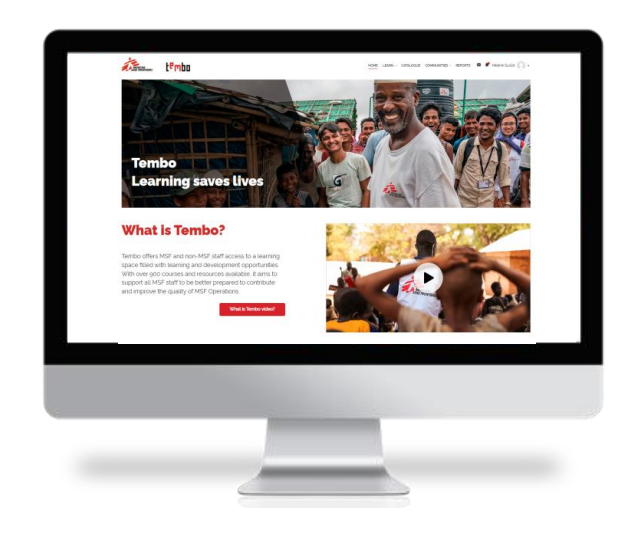

**Con una computadora:** [www.tembo.msf.org](http://www.tembo.msf.org/)  $AR - FR - EN - ES$ 

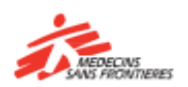

# 2. Cómo registrarse en Tembo

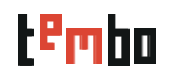

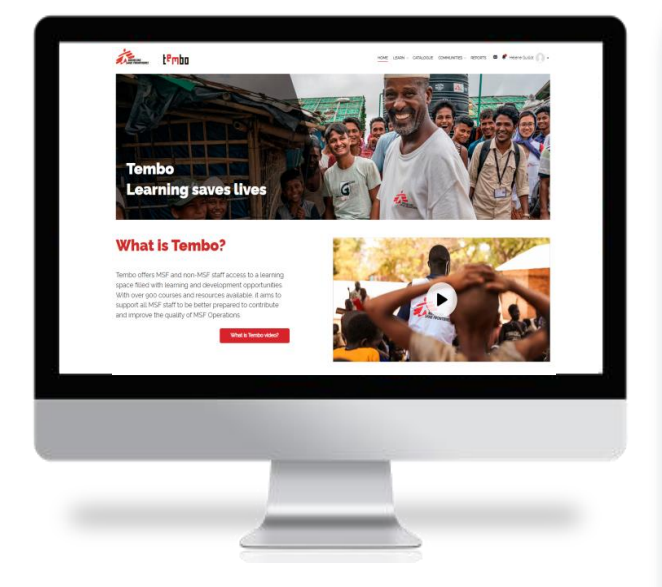

- Vaya a la página inicial de Tembo
- Haga clic en **"Crear nueva cuenta"**
- Introduzcala informaciónrequerida en los siguientes campos del formulario:
	- Nombre, apellido
	- Nombre de usuario/a: puede elegir el nombre que desee
	- Su dirección de correo electrónico, la cual tendrá que confirmar después
	- Contraseña
	- Ciudad/Población
	- País
	- Centro Operacional(OC)
	- Idioma principal
	- Área de trabajo
	- **Segmentación:** escoja la opción apropiada para usted: Personal Móvil Internacional(IMS - Programas), Personal contratado localmente en HQ (LHS HQ), Personal contratado localmente en Programas LHS Programas), o Personal no-MSF
	- **MSF ID:** El número ID es el identificador que posee cada persona empleada en MSF (IMS or LHS). Lo puede encontrar en su recibo de nómina, en los archivosindividuales de Hr.Net/WeDoo para personal IMS, o en Homere para personal LHS.

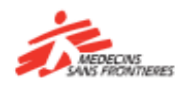

# 3. Login in Tembo

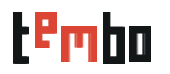

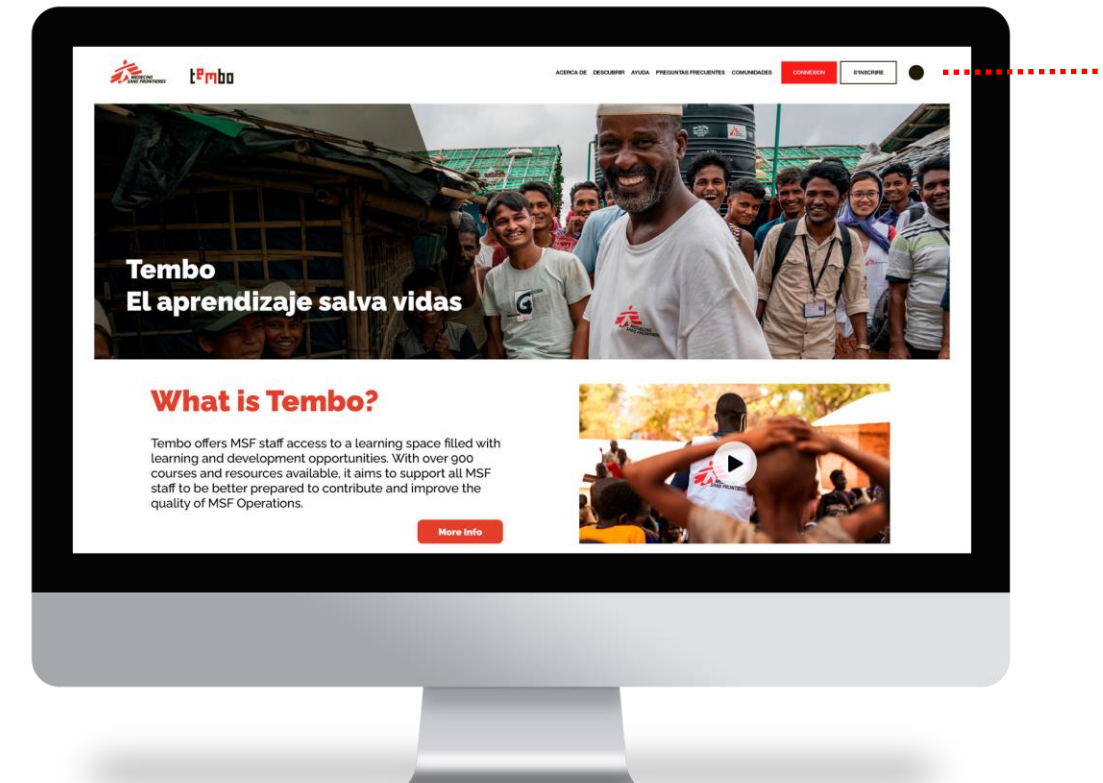

#### **Haga clic en Acceder**

- Si usted se ha registrado con su correo personal de MSF (que lleva su nombre) haga clic en el botón "MSF email".
- Si usted se ha registrado con otro correo personal que no pertenece a MSF, haga clic en el botón "Non-MSF email".

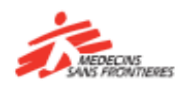

## 4. Cuando haya entrado en Tembo

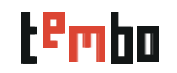

### Página de inicio / Dashboard (Panel?)

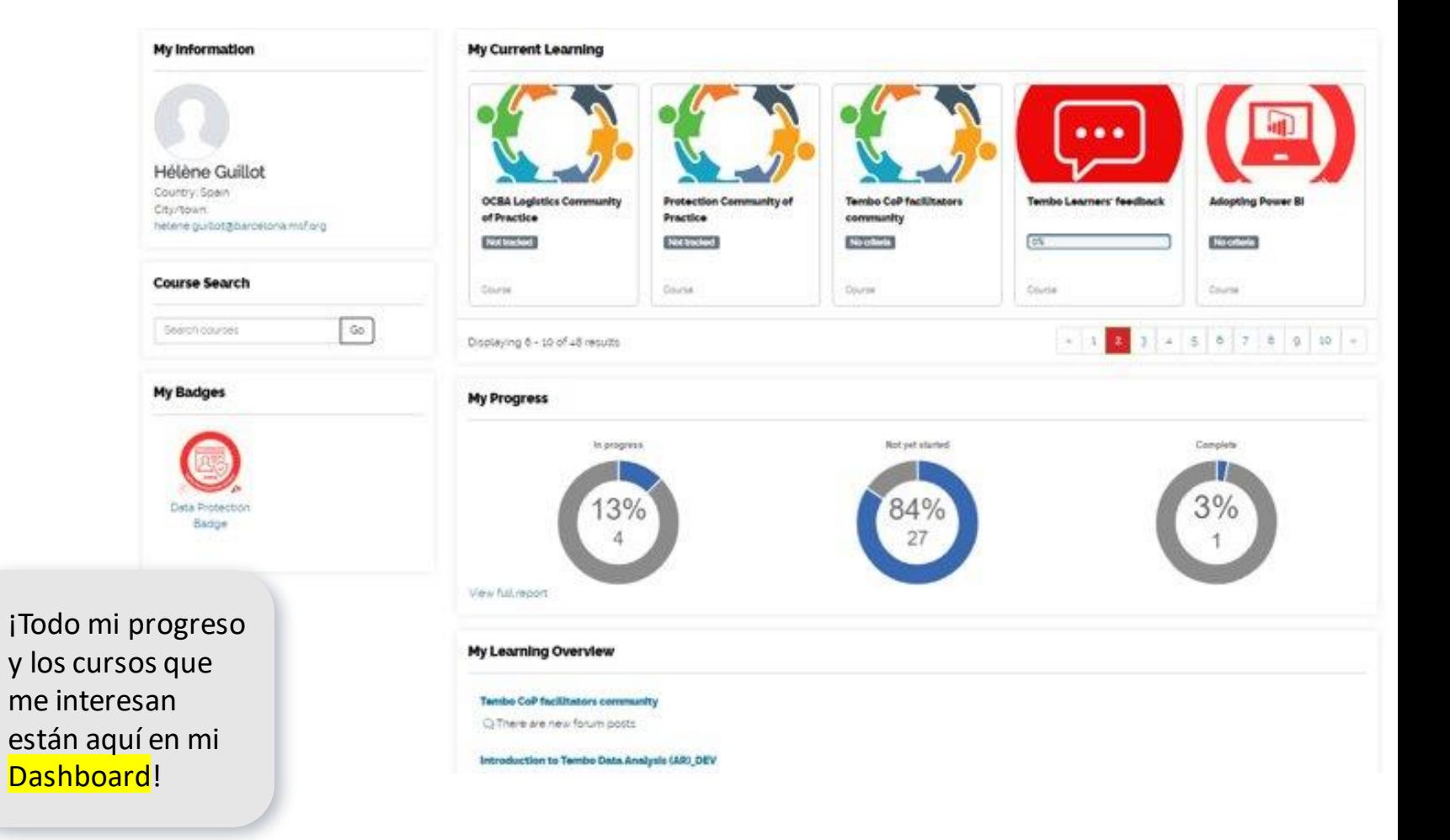

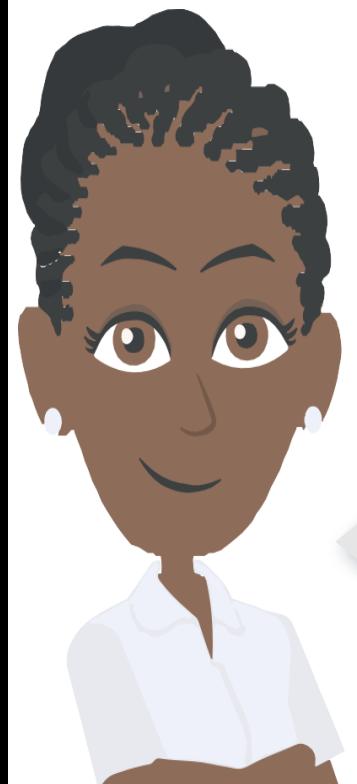

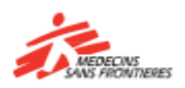

## 5. Cuando haya entrado en Tembo

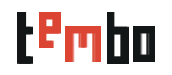

### Catálogo

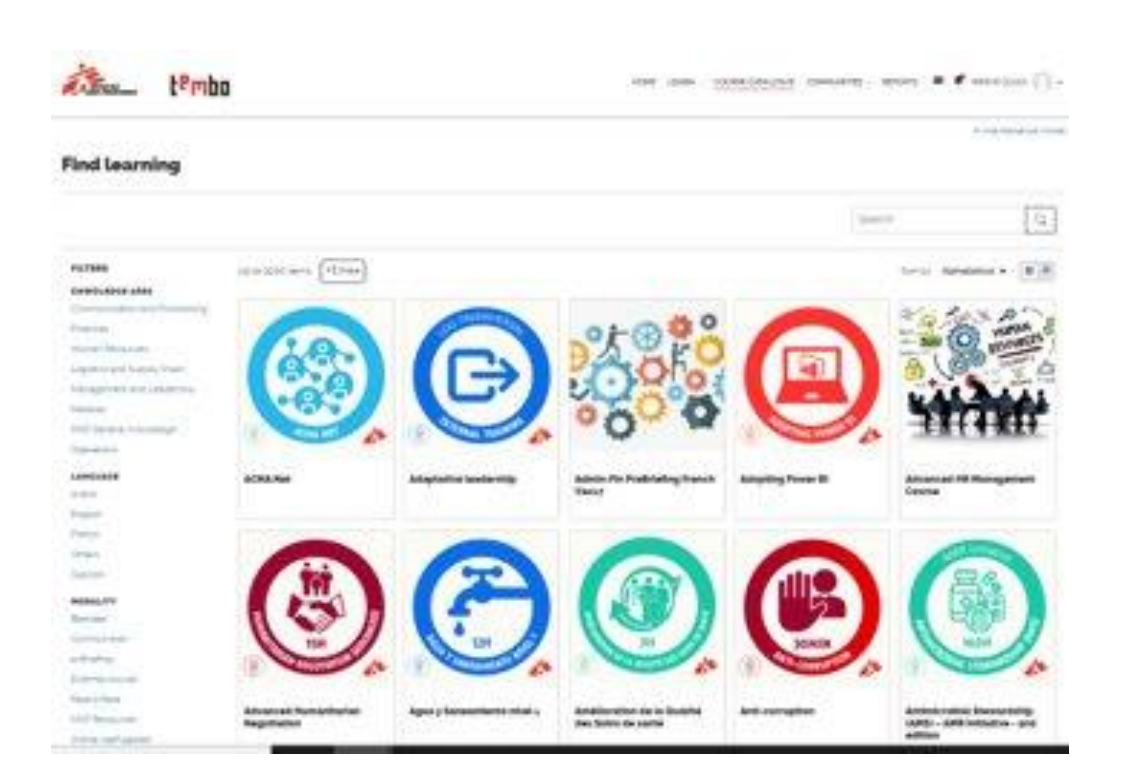

Utilice los filtros disponibles para ayudarle a encontrar los cursos que desearía tomar:

- Área de conocimiento
- Idioma
- **Modalidad**
- **Proveedor**
- Tipo de aprendizaje
- Adaptado a dispositivo móvil

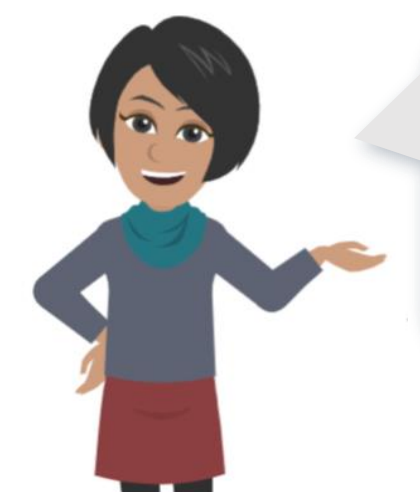

¡Con pocos clics, puedo buscar todos los cursos sobre temas Medicales en español que puedo hacer a mi propio ritmo!

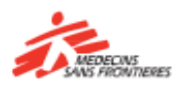

## 6. Cuando haya entrado en Tembo

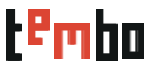

### Comunidades de Práctica

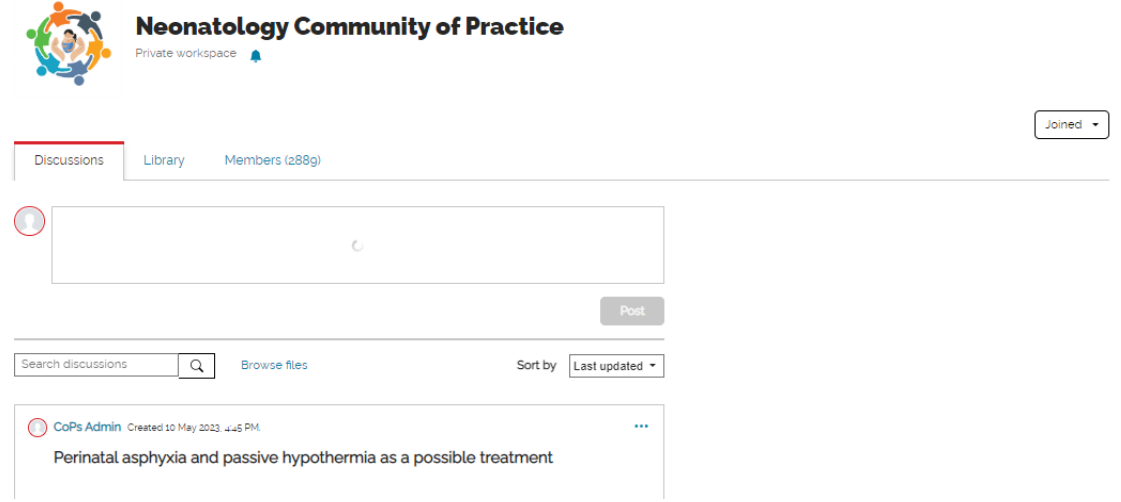

Una Comunidad de Práctica (CdP) es un grupo de personas que comparten un interés o pasión por algo que hacen, y aprenden cómo hacerlo major a medida que interactúan regularmente. Las CdP son parte del sistema de aprendizaje y desarrollo de MSF, y son un entorno de aprendizaje colaborativo dentro de Tembo que complementa a los diversosrecursosde aprendizaje disponibles.

Las tres áreas principales del entorno de CdP son las Discusiones, la Bibilioteca y el area de Participantes:

- **DIscusiones** es un tablón para escribir y responder a las publicaciones. Es aquí donde ocurren la mayoría de intercambios con los demás miembros.
- **Bibilioteca** es el área donde los materiales (documentos, noticias, vídeos, artículos, etc) relacionados con la CdP se guardan como Recursos.
- **Participantes** es donde puede ver a las demás personas que son miembros de la Comunidad, y aprender un pocomássobre ellas.

Si usted ha olvidado su contraseña para entrar a Tembo, por favor acérquese al equipo de Logística en su misión u oficina .

Para incidencias técnicas contactar a: [zenithelp.tembo@barcelona.msf.org](mailto:zenithelp.tembo@barcelona.msf.org)

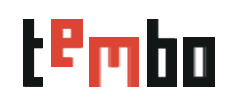

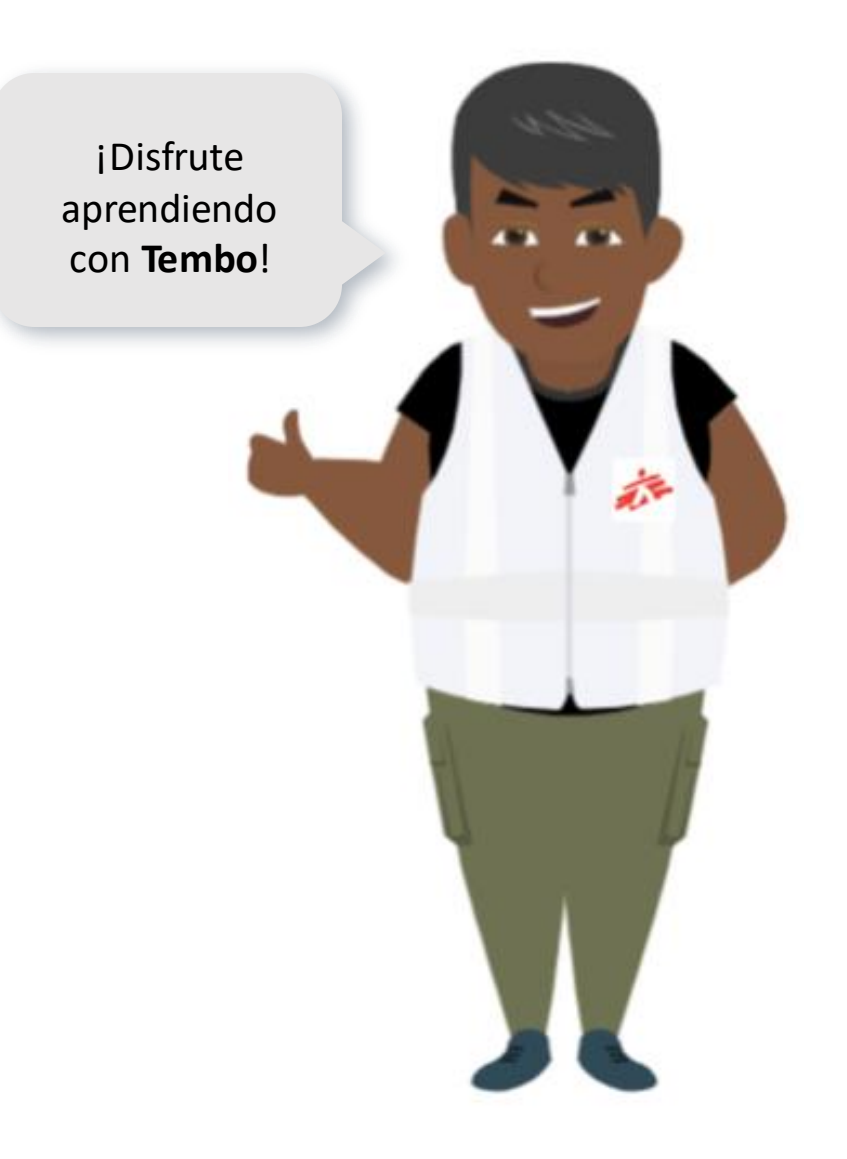

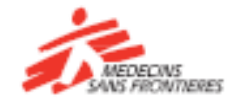